**Taller** 

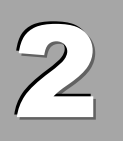

# Las redes para la formación (I): Web 2.0 – Marcadores Sociales

En la actualidad el crecimiento de la información es exponencial de tal forma que el volumen de la información generada va exceder la capacidad de almacenamiento mundial, por lo que en el contexto de la sociedad de la información es necesario que las personas adquieran nuevas competencias en la búsqueda, acceso, procesamiento, generación y publicación de la información. Internet actualmente se ha convertido en una gran fuente de almacenamiento de información con una variedad de formatos (textos, imágenes, sonidos, videos, etc.), las que no se encuentran organizadas siendo una de las dificultades para facilitar su acceso, siendo necesario emplear técnicas y herramientas (motores de búsqueda) para ubicar la información en menor tiempo. Otro de los aspectos que es necesario resaltar es que la información publicada en Internet no necesariamente es útil y de calidad, por lo que para su empleo educativo es necesario que el docente deba someter a un riguroso análisis que asegure la fiabilidad de la información para su empleo educativo.

#### **OBJETIVO**

Emplear Internet eficientemente en la búsqueda de información científica y tecnológica aplicando criterios de búsqueda avanzada valorando la calidad y confiabilidad de la información.

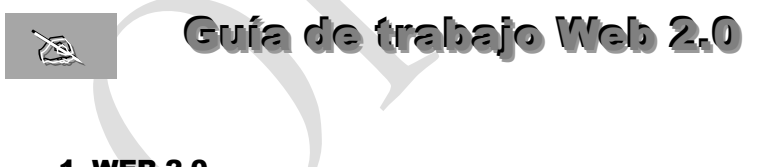

#### 1. WEB 2.0.

Una de las mejores herramientas de búsqueda en la web es Google posibilitando ubicar y acceder a web, imágenes, noticias, etc. el éxito se debe a las siguientes características:

- Dispone de un sistema sencillo de búsqueda pero muy potente, su pantalla es simple.
- Busca no sólo las páginas principales sino dentro de todas las páginas de millones de webs. Si no está en Google no está en Internet o son unas páginas que se quieren mantener privadas.
- Ordena los resultados por importancia. Presentando en primer lugar las páginas más importantes.
- Presenta en primer lugar las páginas que mejor pueden responder a la búsqueda del usuario, detectando el idioma del usuario.

#### 1.1 Creación de la cuenta Lynksee

**Lynksee** es un servicio que agrupa las mejores aplicaciones dentro del concepto Web 2.0, permite publicar contenidos en Internet, para ello dispone de herramientas como **Wordpress** (blogs), **Gallery** (galerías de imágenes), **MediaWiki** (wikis) y **PhpBB** (foros), **Sabros.us**  (enlaces), regidos por licencia GNU/GPL.

Para emplear los servicios de **Lynksee** ingrese en la barra de direcciones del navegador **http://www.lynksee.com** y pulse luego la tecla **Enter** (entrar)

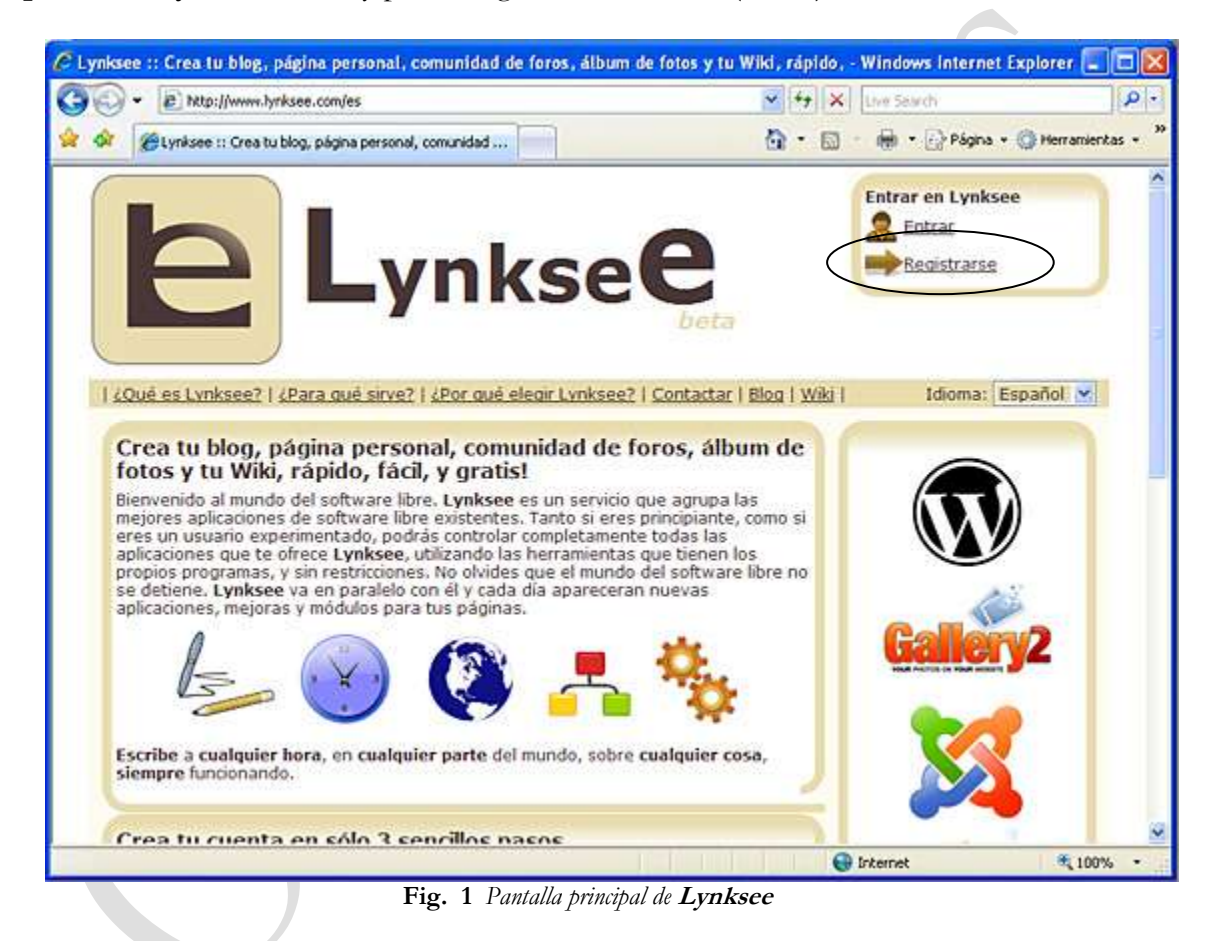

Seguimos los siguientes pasos

1. En el cuadro **Entrar en Lynksee,** hacemos clic sobre el vínculo **Registrarse**

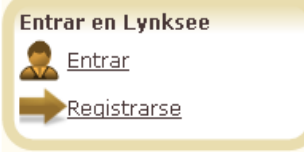

**Fig. 2** *Cuadro Entrar en Lynksee*

2. Rellenar el formulario con los datos solicitados siendo todos obligatorios y luego pulsar sobre el botón **Aceptar**

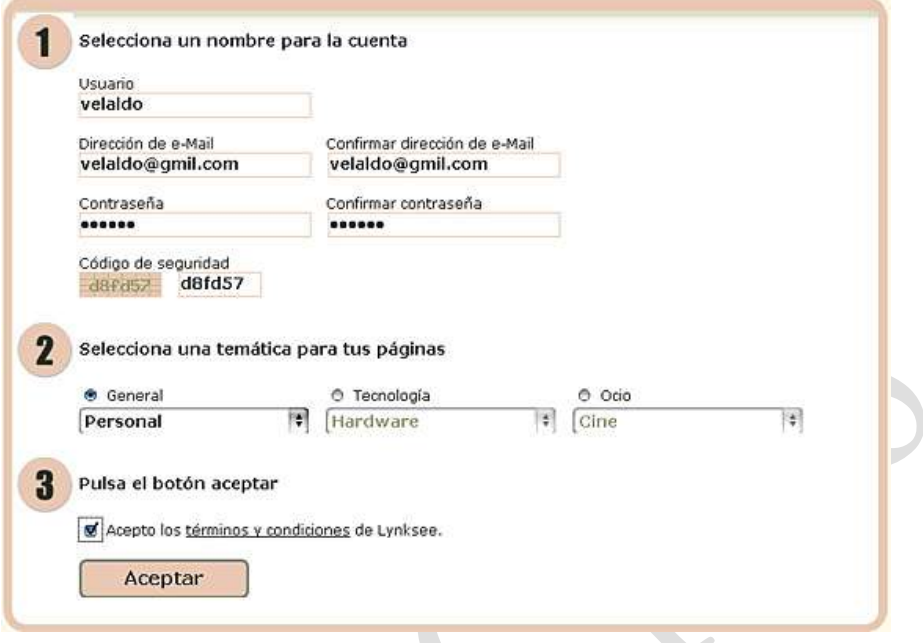

**Fig. 3** *Ventana de registro de cuenta*

- . **Usuario**: ingrese el nombre de usuario para la cuenta (recomendamos emplear el mismo de su cuenta de correo)
- . **Dirección de e-mail:** ingrese la dirección del correo vigente porque en ella **Lynksee** le enviara los datos de tu cuenta y recuperación de la contraseña
- . **Contraseña:** ingresar una contraseña para la cuenta de Lynksee (recomendamos emplear el mismo de su cuenta de correo para evitar olvidarlo)
- . **Código de seguridad:** digite en cuadro de texto el código que aparece en el recuadro
- . **Temática:** Seleccione entre las opciones General, Tecnología u Ocio de acuerdo a la naturaleza de la información a publicar y dentro de ellas seleccionar el tipo en el cuadro desplegable.
- . **Aceptar contrato,** haga clic sobre la casilla de verificación para activarla
- 3. **Ahora** tenemos la ventana del **Panel de Control**, ya puede iniciar con el trabajo de configuración y gestión en cada de los servicios.

**Observe:** Que en el panel de control se muestra una Aviso indicando la cuenta del administrador que son necesarios para ingresar a cada uno de los servicios (no se accede a los servicios con el usuario de Lynksee antes creado)

También se tiene los datos de la cuenta de usuario con las direcciones de las páginas de los servicios, por ejemplo

### **Blog (Wordpress)**

http://velaldo.lynksee.com/blog

Estas direcciones nos permiten acceder directamente como usuario o administrador a cada servicio de forma independiente (no es necesario acceder a través de Lynksee). Proporciones a sus alumnos para que accedan a la información que publique en sus enlaces, wiki, blog, foro, y galería de fotos o vincúlelos desde su página Web.

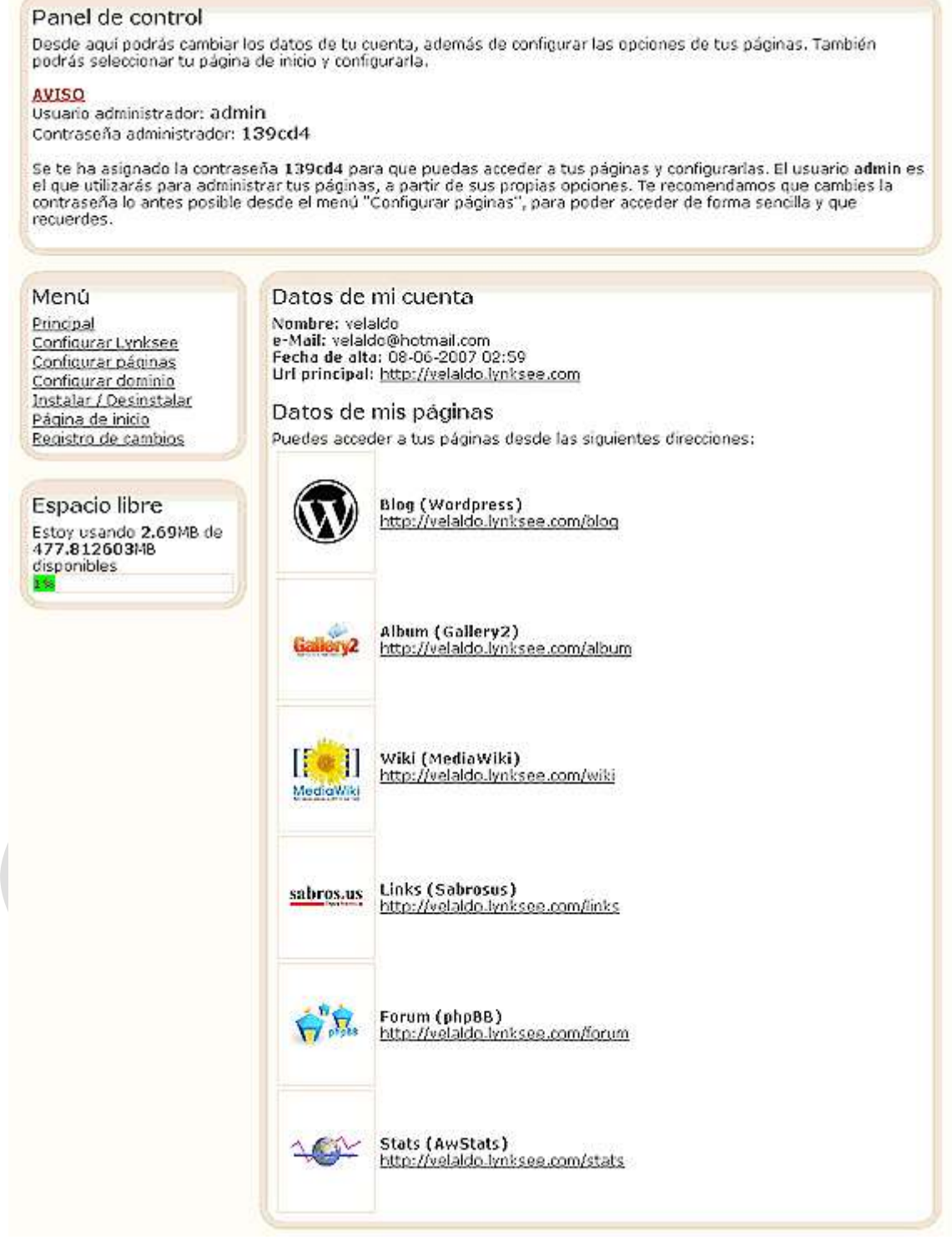

**Fig. 4** *Pantalla principal de* **Lynksee**

4. Cada vez que requiera ingresar al administrador de los servicios es necesario, seleccione en el cuadro **Entrar en Lynksee** el vínculo **Entrar,** en la ventana entrar digite su cuenta de usuario y contraseña y pulse el botón **Entrar**

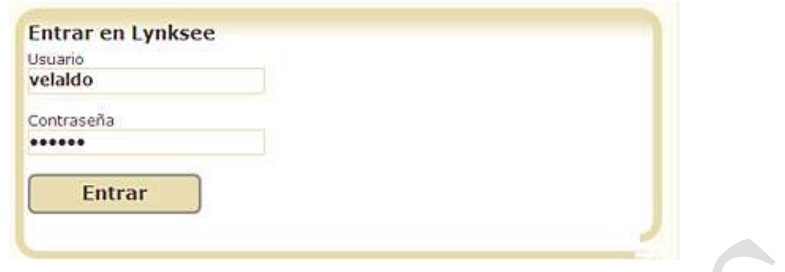

**Fig. 5** *Cuadro de entrada a Lynksee*

## 1.2 Intercambio de enlaces/favoritos (Marcadores sociales) Sabro.us.

Una de las características que esta marcando la nueva etapa del Internet mediante la filosofía del Web 2.0 es que la información no es de nadie es colectiva y social (aspecto colaborativo y social de la red). Por ello que actualmente se emplea el etiquetado de los contenidos (bookmarks) mediante **"tags"** (etiquetas) que permiten crear listados de sitios Web "favoritos" públicos y compartidos en Internet.

**Sabros.us** es un servicio de bookmarks que puede ser administrado desde un servidor para manejar tus enlaces favoritos y compartirlos con tus colegas y estudiantes.

#### a) Acceso a Sabros.us

Para gestionar nuestro servicio de **Sabros.us** podemos acceder desde el vínculo de la pantalla del Panel de control de **Lynksee**, pulsando sobre el siguiente enlace:

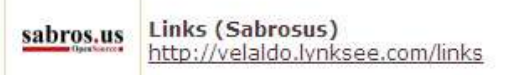

O ingresando directamente la dirección de nuestra cuenta en la caja de texto del explorador de Internet.

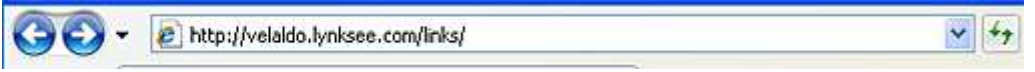

#### b) Gestión de Sabros.us

Para poder ingresar nuestras direcciones favoritas y configurar el servicio ingresamos a la administración, para ello seguimos los siguientes pasos:

1. Hacemos clic sobre el vínculo **Panel de control** que se encuentra en la parte superior derecha de la pantalla.

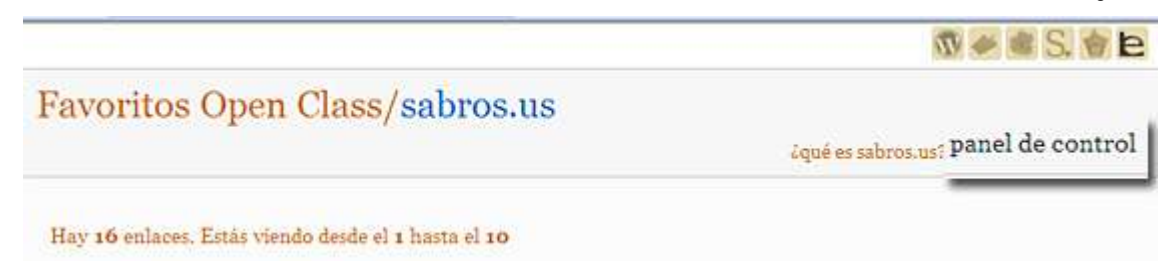

2. Ahora ingrese su contraseña del usuario proporcionado por **Lynksee** y pulse sobre el botón **ingresar.**

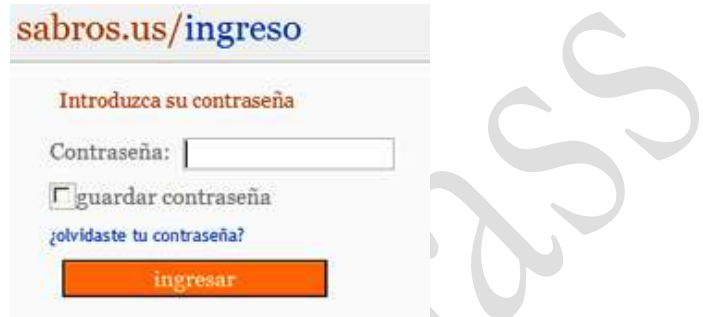

Pág. 6

3. La pantalla del **panel de control** de **sabros.us** , presenta en la parte superior las opciones del menú que los detallaremos más adelante.

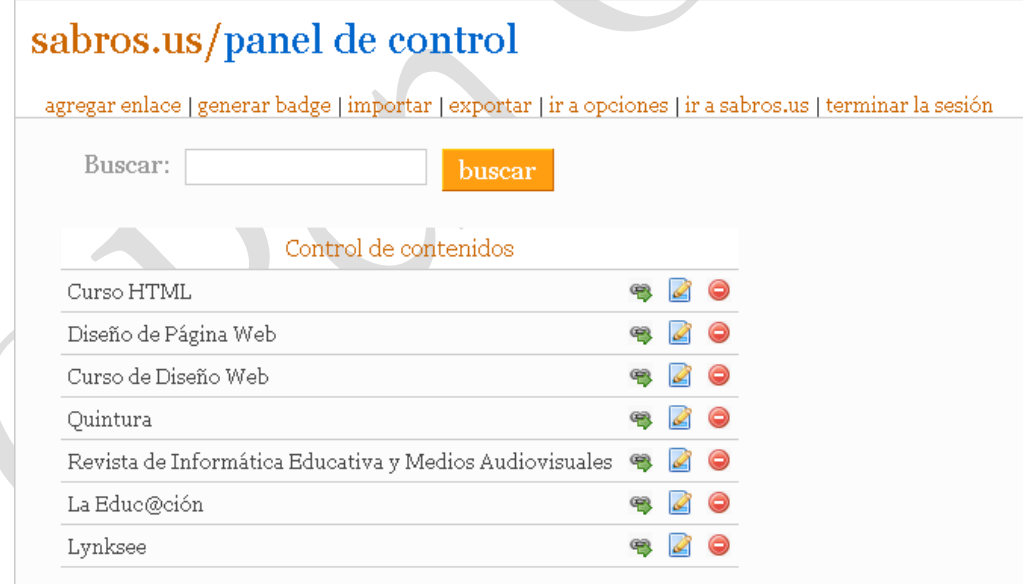

**Fig. 6** *Pantalla del panel de control de sabrou.us*

#### c) Agregar enlaces.

Ahora podemos registrar las direcciones de nuestro directorio de búsqueda realizada en el Taller 1.

Para ello se debe ingresar la siguiente información y finalizar pulsando sobre el botón **agregar.**

. **Títulos:** titulo de la página o sitio Web

- . **Enlace:** dirección URL de la página, ingrese *http://dominio/archivo*
- . **Descripción:** breve descripción de los contenidos de la página
- . **Enlace privado:** active si desea que no sea público la visualización del enlace (solo pude ver cuando ingresa como su cuenta de admin)
- . **Etiquetas:** escribir las palabras claves que refieran la página como etiquetas (tag) para construir la **nube de tags,** y pulsar sobre el vínculo **agregar etiqueta.**

# sabros.us/agregar enlace

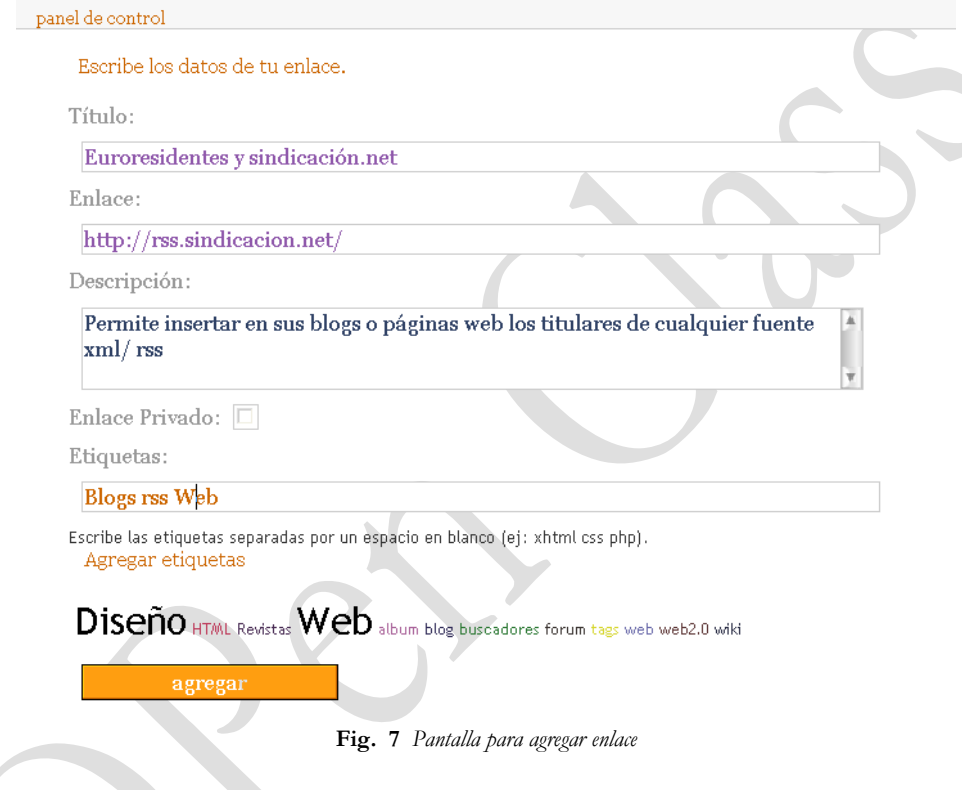

#### d) Importar .

Posibilita importar los favoritos almacenados un navegador de Internet como Internet Explores, Netscape, Mozilla desde un archivo descargado de estos.

Para ello es necesario generar un archivo **bookmark.html** desde el explorador de Internet, luego ser cargado desde la ventana de **importar marcadores** mediante la opción **Archivo** y buscar la ubicación en las unidades de disco del computador. Finalmente pulsar sobre el botón **Importar.**

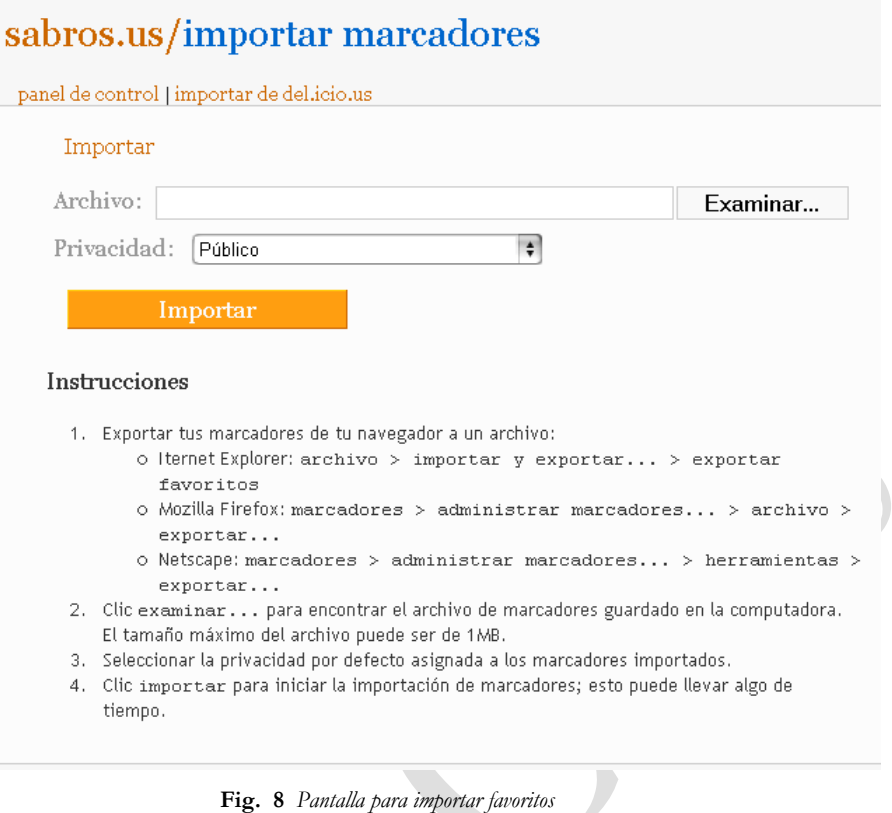

#### e) Exportar .

Posibilita generar un archivo **lastExport.html** con los datos de los enlaces para ser introducidos en otros programas como del.icio.us. Para lo cual se selecciona la opción **exportar** y grabar en el disco el archivo a generarse.

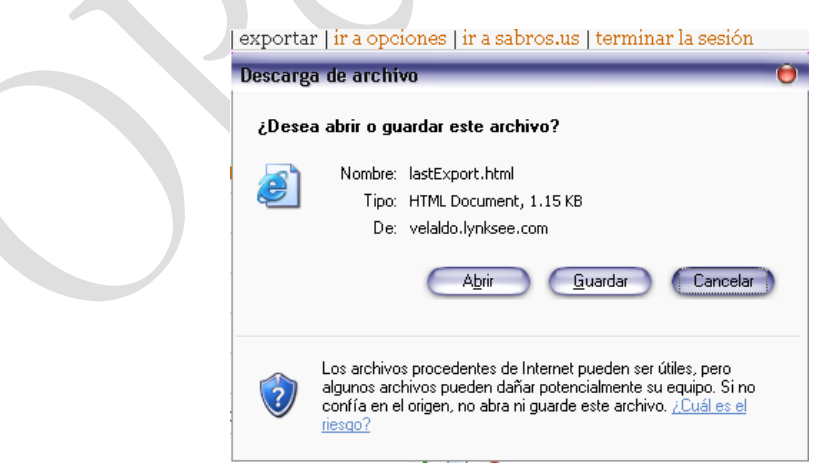

I.

#### f) Generar badges .

Si deseamos compartir nuestros enlaces mediante un sitio Web o blog en esta opción podemos generar el código para copiarlos y pegarlos en la Web o blog y mostraros como una nube de tags.

Para actualizar los cambios de la configuración en el badge se debe pulsar sobre la opción **generar badge de la nube de etiquetas**

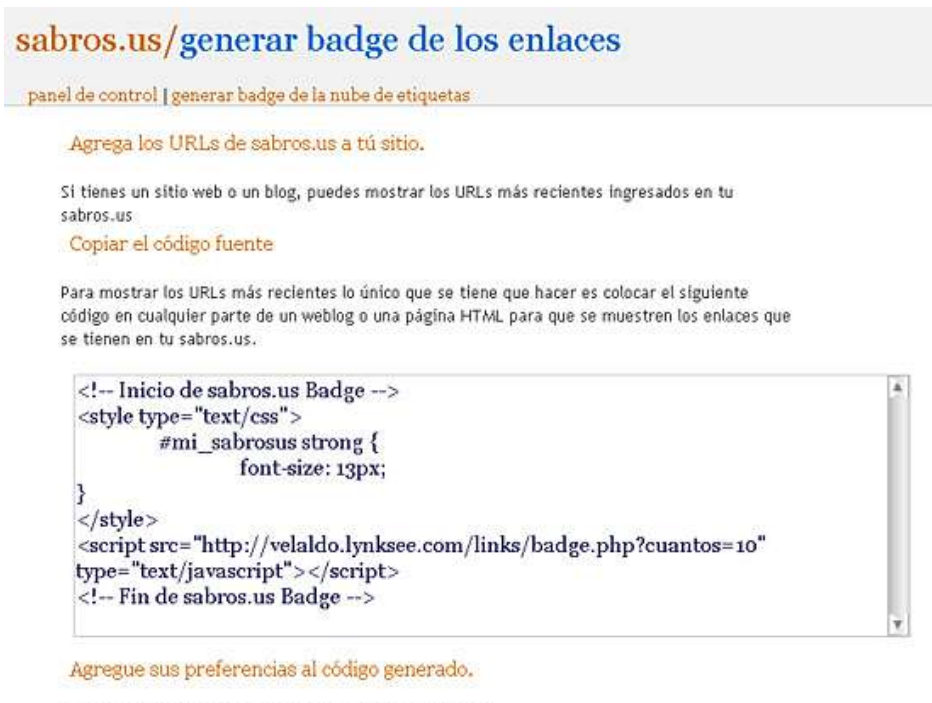

Seleccione sus preferencias para desplegar su sabros.us:

**Fig. 9** *Pantalla para generar dable de los enlaces*

#### g) Opciones

Tenemos la posibilidad de configurar los datos de nuestra cuenta de sabros.us (no es recomendado realizar cambios para evitar desconfigurar el servicio), la apariencia y contraseñas.

- . **Enlaces por páginas:** determina el número de enlaces a presentar por ventana
- . **Color de la nube:** se puede seleccionar entre los colores aleatorio, naranja, azul, verde, rojo, gris.
- . **Contenidos multimedia:** muestra los enlaces con miniatura de las páginas de los enlaces
- . **Permitir que se exporte los enlaces:** activar si es necesario habilitar la exportación de enlaces.
- . **Mostrar descripciones** en la visualización de los enlaces
- . **Mostrar nube en la portada** deja de mostrar los títulos de los enlaces
- . **Mostrar nube a la derecha** por defecto esta es al pie de la página

Para evitar olvidos y confusión en las contraseñas es preferible no realizar los cambios y mantener el proporcionado por el sistema.

Después de realizar los cambios en la opciones es necesario pulsar sobre el botón **actualizar.**

## sabros.us/opciones

panel de control | ir a sabros.us

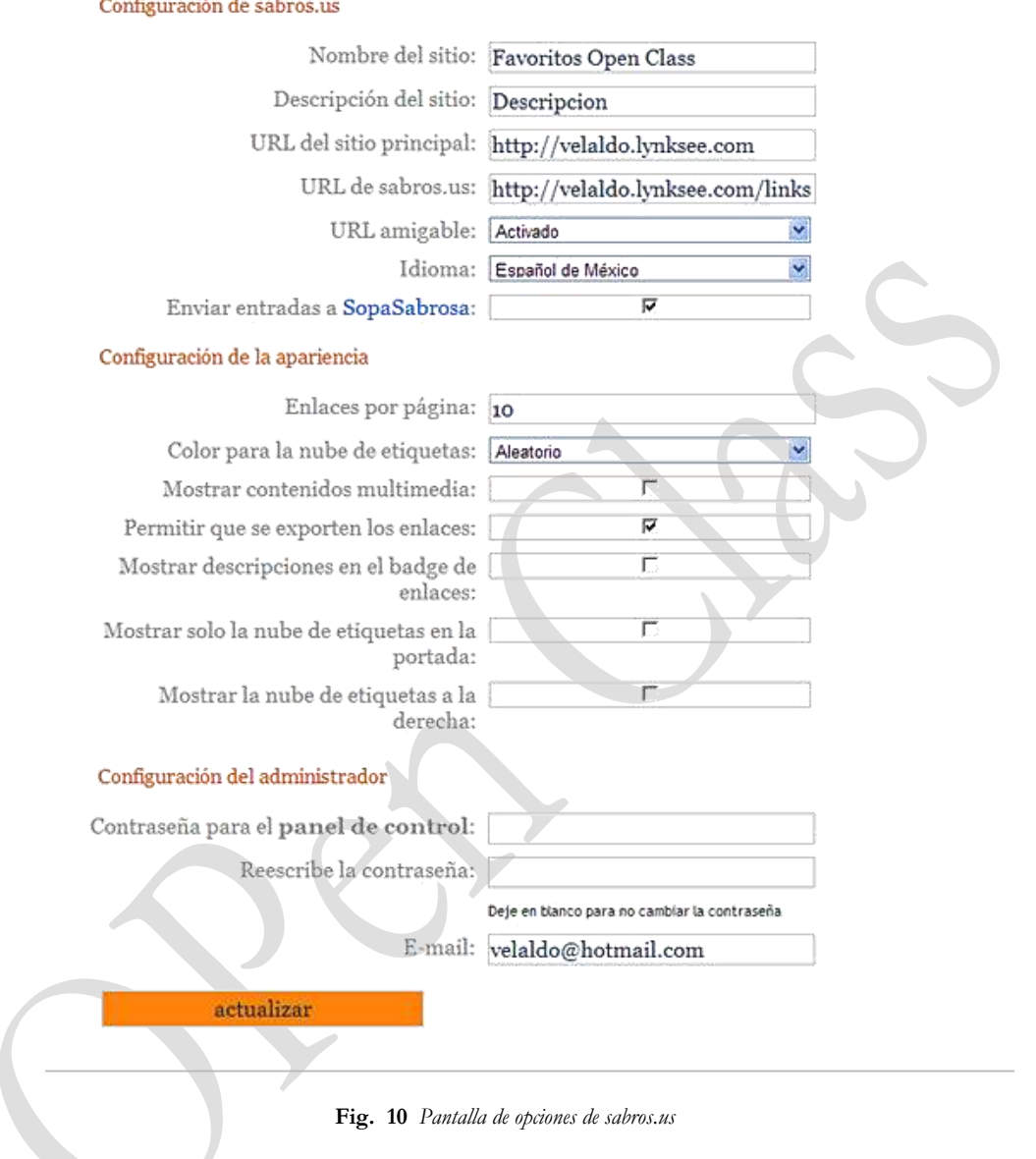

Para salir del panel de control pulse sobre el vínculo **Terminar** del menú de opciones.

# 扈

# Actividad

 Realice la búsqueda de información científica y/o tecnológica relacionada con el objeto de estudio de su especialidad aplicando cada uno de los parámetros de búsqueda estudiados y elabore un directorio consignado la siguiente información:

Parámetros de la búsqueda

Descripción de la página

- Titulo de la página
- Descripción de la página
- Dirección de la página

Ejemplo

Búsqueda con comillas **"La investigación científica"**

### *La investigación científica*

**La investigación científica** es la búsqueda intencionada de conocimientos o de soluciones a problemas de carácter científico; el método científico indica el **...** www.monografias.com/trabajos15/invest-cientifica/invest-cientifica.shtml

Investigue sobre la búsqueda de información empleando Google Académico (scholar) ingresando en http://scholar.google.com.pe/

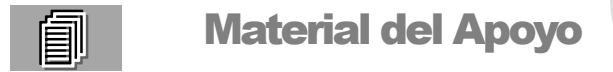

# 1. **Herramientas Web 2.0**

[Blogs,](http://es.wikipedia.org/wiki/Blog) [podcasts,](http://es.wikipedia.org/wiki/Podcast) [wikis,](http://es.wikipedia.org/wiki/Wikis) agregadores de contenidos con actualización automática mediante suscripción [RSS](http://es.wikipedia.org/wiki/Rss) (en la parte superior de la columna derecha, donde pone *add feed*, están los más usados), [aplicaciones](http://docs.google.com/) en línea que facilitan la colaboración a distancia, redes sociales, como [Orkut](http://google.dirson.com/orkut.php) o [Econozco,](http://horaci.blogs.com/entropia/2005/05/econozco_20.html) [folcsonomías,](http://es.wikipedia.org/wiki/Folksonomía) con lugares como [Blinklist,](http://www.blinklist.com/) [Flickr,](http://www.flickr.com/) [Youtube,](http://youtube.com/) [Slideshare,](http://slideshare.net/) [Digg](http://www.elpais.es/articulo/red/Digg/organizador/propia/actualidad/elpcibred/20060615elpcibenr_2/Tes/) o [Meneame,](http://meneame.net/) donde se comparten, comentan y etiquetan enlaces favoritos, fotos, vídeos, presentaciones, noticias, ...)

Son las herramientas de la nueva Web social o [Web 2.0,](http://es.wikipedia.org/wiki/Web_2.0) la nueva versión o etapa de la siempre cambiante Internet, que hacen posible una interfaz global de usuarios que crean, reciben y clasifican contenidos, que interactúan y colaboran en múltiples y diversas comunidades virtuales de generación espontánea.

Según un [artículo publicado en Usolab](http://www.usolab.com/articulos/desafios_interfaz_web_2.php) , *Esta enorme actividad, esta marea de nuevos anglicismos, está cambiando el mundo de las telecomunicaciones, de los medios de comunicación, del marketing, del software, del entretenimiento, etc.*

¿Transformarán también el mundo educativo, la forma de enseñar y aprender?

¿Usan ya nuestros estudiantes estas herramientas?

¿Saben usarlas para aprender?

¿Qué uso educativo pueden tener y en qué podría mejorar la enseñanza con su explotación didáctica?

Entre los recientes éxitos dentro de los servicios Web sociales, se encuentran los **marcadores sociales**, los cuales te permiten acceder siempre que lo desees a tus marcadores, sin necesidad de estar en tu ordenador (una de las ventajas básicas de la *Web 2.0*), además de compartirlo con infinidad de usuarios, de infinidad de modos.

Una de las funcionalidades básicas que poseen todos los gestores de marcadores sociales, es mostrar en la portada, los *últimos favoritos agregados* y los *favoritos más agregados*.También debemos comentar que poseen dos modos muy sencillos para agregar favoritos a estos gestores:

- **Bookmarklets**, que permiten, a través de un marcador que agregamos previamente, guardar en nuestro gestor la página actual que estamos visualizando en nuestro navegador.
- **Barras de herramientas personalizadas**, que no sólo nos permiten agregar la página actual a nuestros marcadores sociales, sino que traen funcionalidades añadidas, como ir a nuestra lista, ver nuestros favoritos, ver los favoritos de nuestros amigos/contactos, realizar búsquedas generales, por etiquetas o en nuestros favoritos, etc.

Hasta el momento han aparecido grandes gestores de marcadores sociales: **Del.icio.us** (el famoso), **Blinklist** (el bonito) y **Furl** (el menos conocido), ahora en español **Sabrou.us**

Hay sitios web que combinan el bookmarking social, con el blogging, creando sistemas de publicación sin editores. Esto es: la gente propone contenidos que le resultan de interés y luego la comunidad de usuarios de esa web votan los contenidos y los más votados salen publicados en la página principal, dándole mucha difusión a los autores de esos contenidos o noticias. Imaginate que vos pudieras votar qué es lo que sale en la página principal de Clarín. Bueno, salvando las distancias, el sistema es ese.

Los más famosos son **[Digg](http://www.digg.com/)** (en inglés), **[Menéame](http://meneame.net/)** y **[Fresqui](http://www.fresqui.com/)** (en español y principalmente para España). Como Menéame está hecho en soft libre, hay varias otras iniciativas de menor popularidad basadas en la misma plataforma, como **[Floreame](http://www.floreame.net/)** en Perú, **[Blogmemes](http://www.blogmemes.com/)** en Chile, **[Enchilame](http://www.enchilame.com/)** en México, **[Tuteame](http://tuteame.com/)** para Venezuela, **[Súbela](http://www.subela.net/)** (para varios países de Latinoamérica) y **[Rankear](http://www.rankear.com/)** para Argentina.

## 1.2 Qué es Sabro.us

 Es un sistema para organizar los bookmarks o enlaces favoritos que insertas en tu sitio web. Al igual que con el servicio del.icio.us puedes gestionar bookmarks, pero a través de páginas alojadas en otro servidor, con sabros.us haces lo mismo pero las páginas están en tu propio sitio web.

El proyecto sabros.us es 'open source' (puedes utilizar y modificar el código libremente) y funciona con PHP y MySQL.

El proyecto fue iniciado por Estanislao Vizcarra y por Pedro Santana en 2005, y además cuenta con la colaboración de otros miembros.

#### Funcionalidades

- . Permite gestionar los bookmarks a través de un panel de control.
- . Permite crear bookmarks rápidamente mediante un botón que se puede añadir a tu navegador.
- . Permite insertar 'tags' de cada bookmark, para que posteriormente pueda servir de ayuda para encontrar otros bookmarks de la misma temática.
- . Permite crear un feed RSS de todos los bookmarks o de un tag en especial.
- . Permite crear una 'nube de tags' de todas las etiquetas insertadas.
- . Es sencillo y rápido de instalar.
- . Tiene un atractivo diseño.

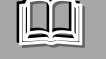

# Fuentes complementarias

- . Recursos y herramientas educativas en <http://www.adelat.org/media/docum/herramientas20/index.htm>
- . Taller de herramientas Web 2.0 en <http://cursocoordinadorestic.googlepages.com/web20>
- . Conceptos básicos de Google en <http://www.google.es/help/basics.html>
- . Tendencias de Web 2.0 aplicadas a la educación en línea en <http://www.nosolousabilidad.com/articulos/web20.htm>
- . Web 2.0 y Educación en [http://blog.educastur.es/blog/2007/06/18/web-20-y](http://blog.educastur.es/blog/2007/06/18/web-20-y-educacion/)[educacion](http://blog.educastur.es/blog/2007/06/18/web-20-y-educacion/)*/*